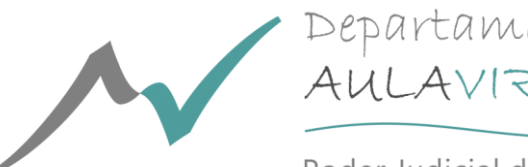

Departamento de<br>AULAVIRTUAL

Poder Judicial de Mendoza

# **2018**

# *Instructivo de Instalación de Software*

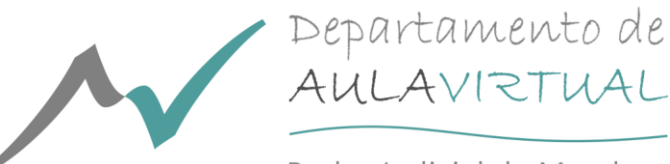

Poder Judicial de Mendoza

## REQUERIMIENTOS DE SOFTWARE PARA EL USO DE LA PLATAFORMA

### Contenido

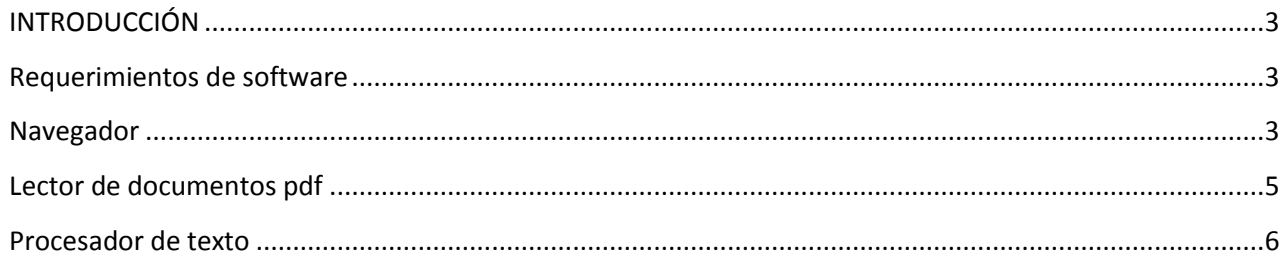

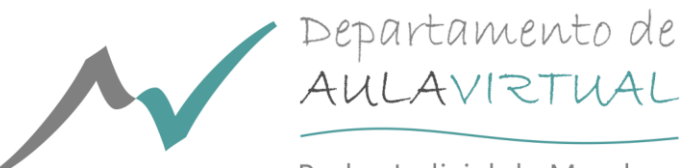

Poder Judicial de Mendoza

#### <span id="page-2-0"></span>**INTRODUCCIÓN**

El propósito de este documento es indicar qué herramientas informáticas son necesarias para poder utilizar correctamente la plataforma del Departamento de Aula Virtual. Básicamente se necesitará un navegador, un lector de documentos pdf y un procesador de texto en aquellos casos donde sea necesario entregar una tarea resuelta a la plataforma por parte de los participantes de los Cursos o de la Formación de Escribano Actuario.

#### <span id="page-2-1"></span>**Requerimientos de software**

Para poder usar la plataforma la computadora debe tener instalados los paquetes de software enumerados a continuación. Se han incluido los enlaces para aquellos productos que son gratuitos.

#### <span id="page-2-2"></span>**Navegador**

Un navegador es una aplicación que permite mostrar sitios web y ejecutar aplicaciones web. Es recomendable contar con la versión más actualizada por cuestiones de desempeño, seguridad y funcionalidad. También conviene contar con más de un navegador ya que no son idénticos, y suele ocurrir que algo que no funciona en un navegador sí lo hace en otro.

Los navegadores recomendados para acceder a la plataforma desde una computadora son:

- Google Chrome
- Mozilla Firefox
- Microsoft Edge
- Microsoft Internet Explorer  $\bullet$
- Apple Safari: funciona sobre el sistema operativo MacOS.

Para acceder desde un dispositivo móvil se recomiendan:

- Google Chrome  $\bullet$
- Apple MobileSafari: funciona sobre el sistema operativo iOS.

Por problemas de compatibilidad es preferible evitar el uso de Internet Explorer 10 o anterior y de Safari 7 o anterior.

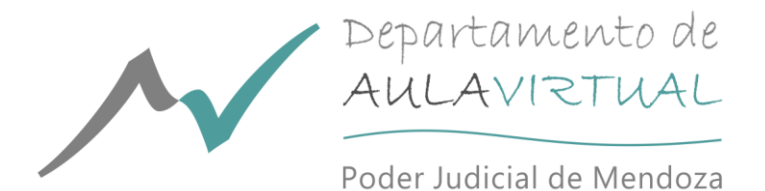

Para saber qué versión de navegador se está utilizando y si la misma está actualizada se puede ingresar a <https://whatbrowser.org/> donde aparecerá una pantalla similar a la siguiente:

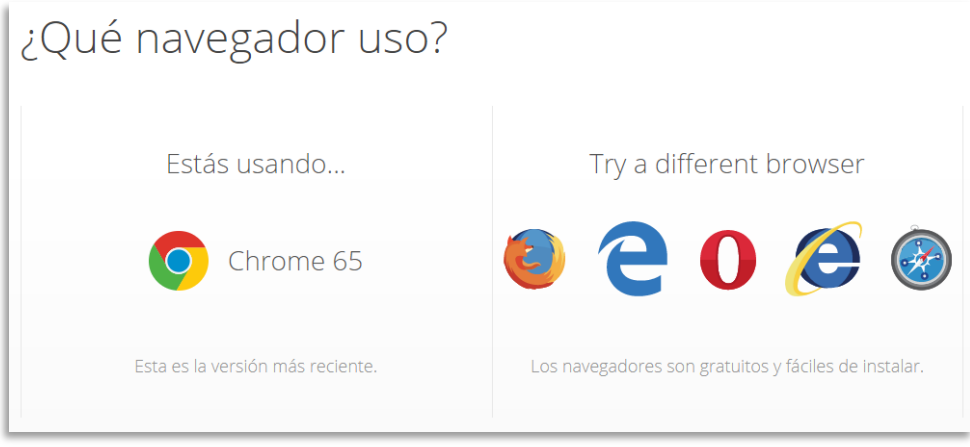

El siti[o https://updatemybrowser.org/](https://updatemybrowser.org/) permite conocer la última versión disponible para cada navegador.

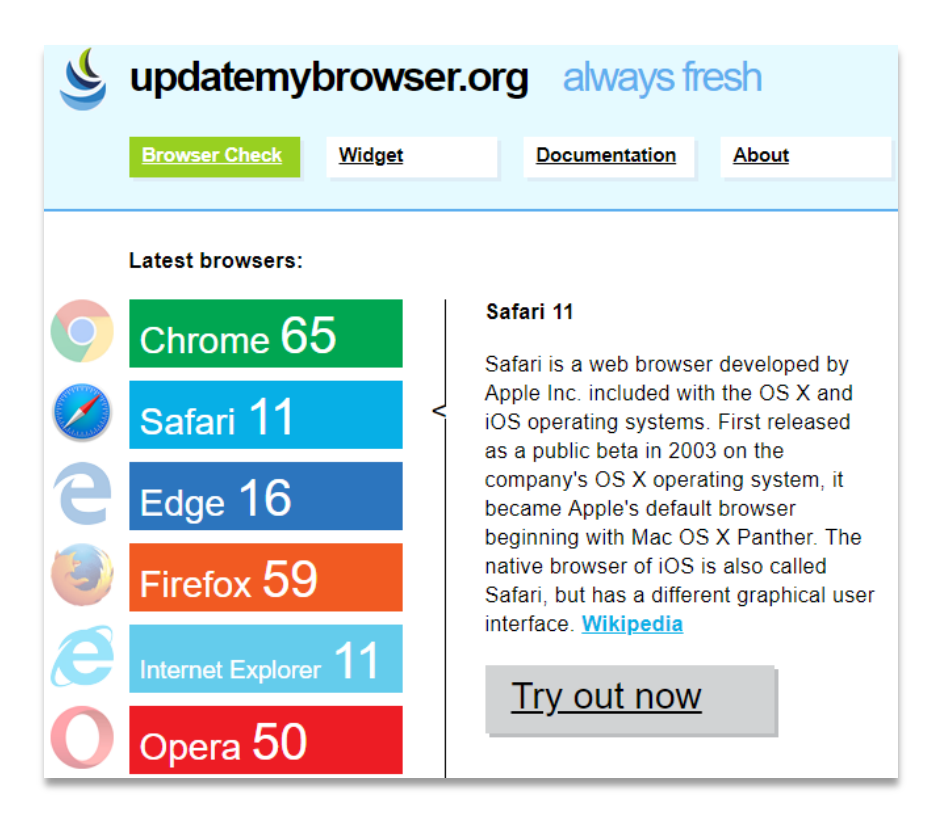

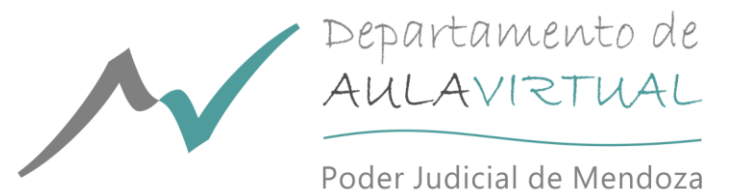

Para descargar la última versión de los navegadores mencionados anteriormente podrá ingresar a los siguientes links:

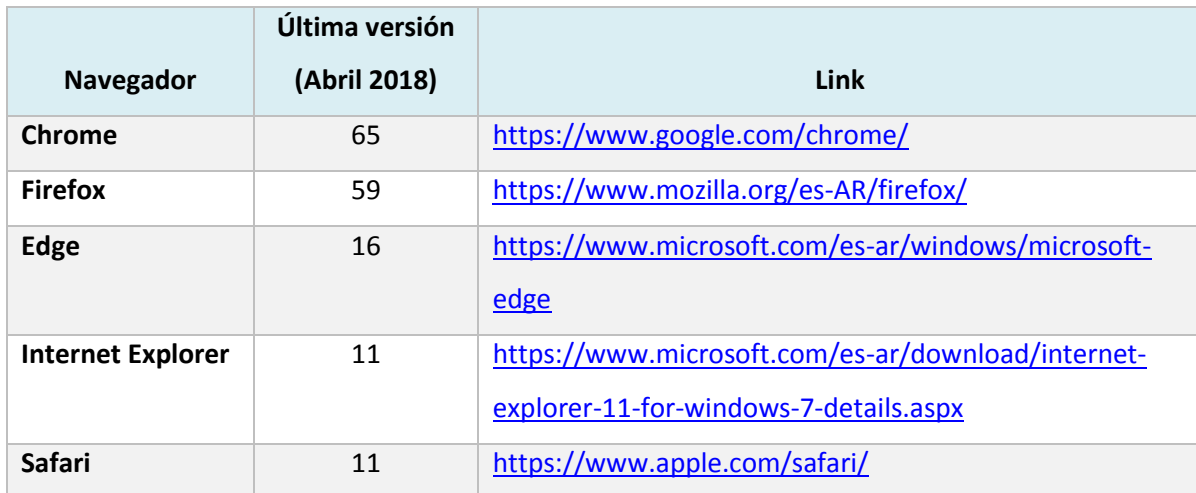

### <span id="page-4-0"></span>**Lector de documentos pdf**

Gran parte del material de estudio se sube a la plataforma en formato pdf. Para abrir documentos con este formato existen varias herramientas gratuitas, siendo las siguientes algunas de las más populares:

- Adobe Acrobat Reader DC: la empresa Adobe Systems Incorporated fue la creadora del formato pdf (Portable Document Format). Puede descargarse el software desde el siguiente link: <https://get.adobe.com/es/reader/>
- Foxit Reader: es la alternativa favorita de muchos usuarios ya que la interfaz es similar a la de Adobe Acrobat Reader, pero además es más liviano y rápido. Se lo puede descargar de <https://www.foxitsoftware.com/es-la/pdf-reader/>
- Nitro's Free PDF Reader: si bien es gratuito requiere registración para poder descargarlo. Es un producto muy completo que se puede descargar de<https://www.gonitro.com/es/pdf-reader>
- SlimPDF Reader: ocupa muy poco espacio en disco, pero carece de herramientas de edición y la interfaz está en idioma inglés. Se lo puede obtener en <https://www.investintech.com/resources/freetools/slimpdfreader/>

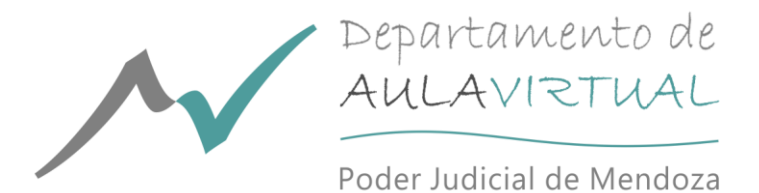

En el siguiente gráfico se puede apreciar el espacio de memoria requerido por algunas de estas aplicaciones:

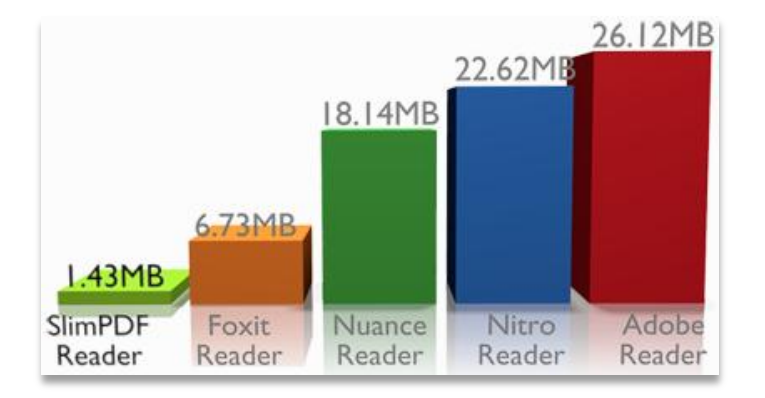

#### <span id="page-5-0"></span>**Procesador de texto**

Si fuera necesario porque así se requiere para la entrega de alguna actividad, los trabajos prácticos deben subirse a la plataforma en formato Word 97-2003, cuya extensión es .doc. Este tipo de archivo puede crearse con cualquiera de los siguientes procesadores de texto, teniendo en cuenta que al momento de guardar el documento se elija la opción Word 97 - 2003:

- Microsoft Word 2003  $\bullet$
- Microsoft Word 2007 o superior  $\bullet$
- LibreOffice Writer: forma parte del paquete LibreOffice. Es gratuito y puede descargase de  $\bullet$ <https://es.libreoffice.org/descarga/libreoffice-nuevo/>
- $\bullet$ Apache OpenOffice Writer: es parte del paquete OpenOffice que puede descargarse gratuitamente de<https://www.openoffice.org/es/descargar/index.html>

Es oportuno mencionar que si desea instalar una de las dos versiones gratuitas, LibreOffice es la que se actualiza más frecuentemente y por ello la que se sugiere utilizar.